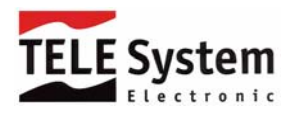

# **JOLIE – VIDEOPLAYER 2GB MANUAL DO USUÁRIO**

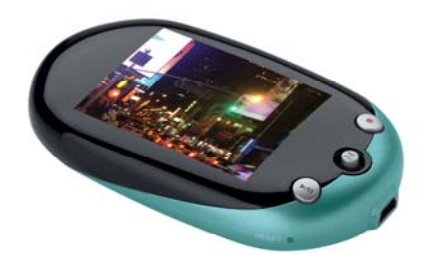

## **INTRODUÇÃO**

Obrigado por adquirir o MP3 / Vídeo Player Jolie da TELE System do Brasil.

Antes de operar o produto, por favor, leia atentamente este manual de instruções e mantenha-o para futuras consultas. O manual o ajudará a usar todos os incríveis recursos deste produto tornando-o ainda mais excitante.

O manual contém ações de segurança importantes e as informações corretas de funcionamento, leia-o antes de operar seu produto evitando acidentes inesperados.

### Carregando a bateria

O videoplayer Jolie possui uma bateria interna recarregável de polímero de lítio de alta capacidade (550mAh). A bateria poderá ser carregada através da conexão a uma porta USB de um PC ou usando o Adaptador AC/DC (fornecido) . **Para os primeiros 4 ciclos de carga o produto deverá ficar carregando por 8 horas**. Após esses primeiros 4 ciclos, o tempo de recarga será de 2 a 3 horas.

### **Por favor observe:**

- Tenha certeza de que a bateria está totalmente carregada antes do primeiro uso.
- Recarregue a bateria quando houver a mensagem 'bateria baixa' e o videoplayer Jolie desligar.
- Recarregue totalmente a bateria a cada dois ou três meses quando o videoplayer Jolie não for usado por um longo período. Caso contrário a bateria poderá atingir um valor tão baixo que não conseguirá ligar o produto novamente.

Não somos responsáveis por erros, omissões ou atualizações deste manual e não somos responsáveis por arquivos de música, vídeo ou dados que possam ser perdidos.

Microsoft Windows Media e Windows são marcas registradas da Microsoft Corporation. Marcas registradas de outros produtos mencionados neste manual são propriedade das suas respectivas empresas e ou organizações

## **PRINCIPAIS RECURSOS**

- y Display LCD TFT de 2.2" resolução de 320\*240 pixels, 262K cores.
- Mostra informação ID3 tag.
- y Formato de arquivos de músicas compatíveis: MP3, WMA e OGG.
- y Compatível com AVI, WMA formato filme e outros formatos de vídeo após conversão.
- Compatível com arquivos Karaoke
- y Altofalante interno
- y Álbum de fotos eletrônico de alta definição compatível com os formatos de arquivos JPEG e BMP.
- $\bullet$  Microfone interno que permite a gravação digital de voz.
- y Gravação de FM (grave o programa de FM diretamente na memória)
- y Ajustes para: economizar energia, brilho ajustável e tempo de desligamento programável.
- y 6 tipos de equalização, 5 já programadas (normal, clássica, jazz, pop e rock) e 1 personalizada.
- y Modos de reprodução (normal, repetir faixa, repetir tudo e aleatório)
- y Menu com 7 idiomas
- Porta USB 2.0
- Funcão livro eletrônico (e-book)
- · Função 'preferidos'.
- Produto pode ser atualizado por software
- Ouça uma música enquanto lê um e-book
- Função repetir trecho A-B.
- Relógio e Alarme programável
- Compatível com Windows Me/2K/XP/Vista

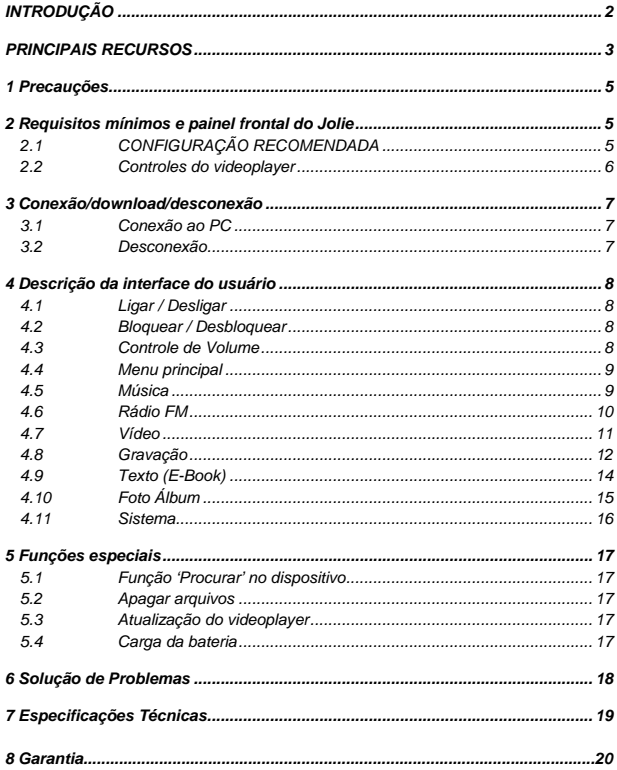

## **1 Precauções**

- 1) Não utilizar o videoplayer enquanto em uma bicicleta ou dirigindo um veículo motorizado. É proibido por lei e é perigoso à sua própria segurança e àquela dos outros. É perigoso escutar o videoplayer em volume alto ao se caminhar ou correr. Certifique-se de que a situação permita a escuta sem perigos.
- 2) Não deixe cair o produto e proteja-o de impactos.
- 3) Insira o cabo do fone de ouvido no terminal apropriado antes de ligar o aparelho, de modo a preservá-lo de eventuais danos
- 4) Mantenha o videoplayer limpo e não o exponha ao sol, à umidade ou à água. Se necessário, limpá-lo com um pano úmido. Nunca utiliza soluções com álcool ou que contenham solventes.
- 5) Não desconectar bruscamente o videoplayer durante o download, upload e formatação, mas seguir o procedimento indicado. Caso contrário, não se assegura que a operação venha a ocorrer corretamente e o aparelho poderá danificar-se. Não somos responsáveis por nenhuma perda de arquivos devida ao uso ou operações impróprias. Fazer sempre um back-up dos dados.
- 6) Mantenha o produto distante de interferências eletromagnéticas e/ou magnéticas (Ex.: TV, repetidoras, fornos a microondas, etc...).
- 7) Não utilizar os fones em volume alto. Pode-se causar danos ao aparelho auditivo.

## **2 Requisitos mínimos e painel frontal do Jolie**

## *2.1* **CONFIGURAÇÃO RECOMENDADA**

- Microsoft ® Windows 2000 / XP e Vista (32bits)
- y Processador Pentium II 350MHz ou melhor
- Porta USB
- $\bullet$  120MB mínimo de memória livre no HDD
- Leitor CD-ROM

## *2.2 Controles do videoplayer*

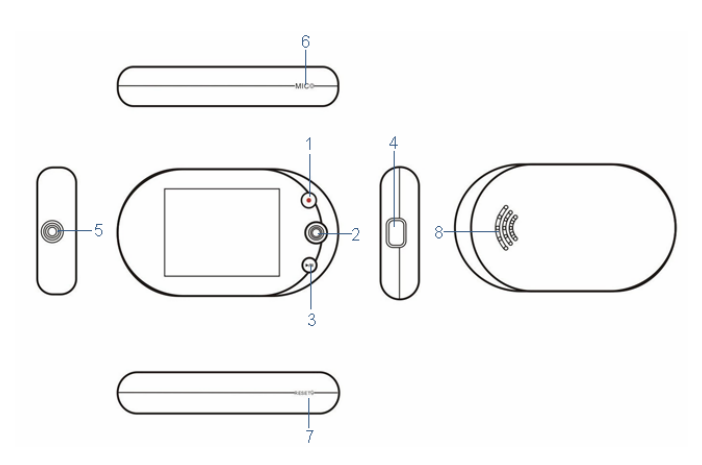

**Display:** 2.2" TFT resolução de 320x240 pixels**.** 

1 Tecla REC  $\odot$  : permite gravação direto do microfone. Funciona com desbloqueador

se a função bloquear estiver ativa

**2 Tecla de seleção / navegação M:** Tecla de navegação, ajusta o volume e funciona como "Esc"

- **3.Play/Pause e Power**  $\left[\frac{\nu}{\mu}\right]$
- **4. Porta USB:** permite a conexão ao PC e a recarga da bateria interna.
- **5. Conector para fone de ouvido.**
- **6. Microfone.**
- **7.Reset.**
- **8. Alto-falante interno.**

## **3 Conexão/download/desconexão**

### *3.1 Conexão ao PC*

- 1. Conecte o videoplayer à porta USB do PC utilizando o cabo USB fornecido. Se o videoplayer não estiver ligado, ele ligará automaticamente após alguns segundos.
- 2. Aparecerá no display um símbolo de conexão. No PC aparecerá uma mensagem (dependendo do sistema operacional instalado) de confirmação da conexão ativa.

Após esta confirmação é possível usar o videoplayer como um disco removível para fazer operações de troca de arquivos entre o PC e o videoplayer usando as operações básicas de seleção/copia e cola do Windows.

**NOTA:** se aparecer 'nenhum disco' re-conecte o videoplayer e tente novamente.

## *3.2 Desconexão*

Coloque o cursor sobre o ícone da figura na parte inferior da tela PC.

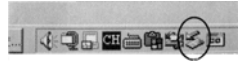

Aguarde a confirmação "Remover hardware com segurança", clique uma vez e aguarde a mensagem "Remover USB mass storage..." aparecer na tela, mova o cursor até a mesma e clique mais uma vez. Aguarde a mensagem de que o hardware já pode ser retirado de forma segura e desconecte o mesmo

#### **4 Descrição da interface do usuário**

## *4.1 Ligar / Desligar*

**Ligar:** Pressione a tecla Play/Pause, o videoplayer mostrará a logomarca da TELE System, mostrará uma tela de atualização e entrará no modo reprodução de 'Música' automaticamente.

**Desligar:** Pressione e mantenha pressionada a tecla Play/Pause do videoplayer até que a barra de auto-desligamento esteja completa, você verá a logomarca e o produto desligará.

## *Nota: O produto desligará automaticamente se a bateria estiver fraca*

## *4.2 Bloquear / Desbloquear*

Nos modos "Música", "Vídeo" e "Gravação" é possível deixar as teclas inoperantes (bloqueadas) para evitar operações indesejadas.

Bloquear: é possível ajustar o tempo para bloquear as teclas, para tanto vá ao menu principal, selecione a função 'sistema', no sub-menu escolha a função 'Tempo para bloquear' e ajuste o tempo desejado (Desativado, 10 s, 20 s, … ,60 s) e confirme pressionando a tecla Play/Pause.

Desbloquear: se a função bloquear estiver ativa pressione a tecla REC para desligar a função.

## *4.3 Controle de Volume*

Para ajustar o volume durante a reprodução de um arquivo ou audição de uma estação de rádio FM empurre a tecla M (▼/▲) para aumentar / diminuir o volume.

## *4.4 Menu principal*

Depois de ligado, o videoplayer entrará no modo 'Música', para acessar o menu principal pressione a tecla M. O menu principal apresenta uma interface gráfica com as funcionalidades listadas mais abaixo. Navegue pelo menu principal usando a tecla de navegação M para esquerda ou direita. Cada função oferecida é apresentada também através de um ícone na parte central do display. Use a tecla Play/Pause para entrar nas funções. Para voltar ao menu principal, pressione a tecla M. As funções acessíveis são: Música, Rádio FM, Vídeo, Foto Álbum, Gravação, Texto (E-Book), Procurar e Sistema.

*NOTA:* pressione a tecla Play/Pause para entrar em um menu ou função e para sair pressione a tecla M para voltar ao menu ou sub-menu anterior

### *4.5 Música*

No menu principal selecione a função "Música".

Use a tecla M (◄/►) para selecionar a faixa desejada e pressione Play/Pause para iniciar a reprodução. Pressionando novamente a tecla Play/Pause damos pausa. Pressionando novamente a reprodução continua.

Empurre a tecla M para ◄ ou ► retornar ao início da faixa ou para ir para a próxima respectivamente. Se desejar voltar à faixa anterior clique na tecla◄ 2 vezes.

Se desejar retroceder / avançar rápido na música que está ouvindo pressione e mantenha pressionada a tecla M para ◄ ou ► respectivamente.

 Repetir trecho A-B: para escutar repetidamente um trecho A-B de uma música, pressione a tecla REC no ponto inicial e novamente a REC no ponto final. Para cancelar a função repetir trecho pressione a tecla REC mais uma vez.

### *4.6 Rádio FM*

Selecione o ícone "Rádio FM" no menu principal para entrar na função rádio. Se esta for a primeira vez que você entra nesta função o videoplayer fará a sintonia automática e colocará todas as emissoras da sua região na memória.

Pressionando a tecla M, se abrirá um sub-menu da função rádio FM e você poderá visualizar as estações memorizadas, fazer procura automática, ajustar a sensibilidade do sintonizador FM, escolher padrão de transmissão e sair da função rádio. Uma vez escolhida a função desejada no sub-menu pressione a tecla Play/Pause para confirmar. As operações possíveis são:

- **Memorizar:** você pode memorizar uma estação sintonizada manualmente para tanto, após a sintonia manual, acesse essa função, escolha uma posição para memorizar usando a tecla M e após encontrar a posição da memória pressione a tecla Play/Pause para gravar. Você pode verificar as estações memorizadas usando a tecla M para ◄ ou ►.
- **Procura auto:** faz a sintonia e grava as estações encontradas na memória de forma automática limitada a 20 estações. Após a sintonia você pode mudar as estações usando a tecla M ◄ ou ►.
- **Sensibilidade:** você pode escolher a sensibilidade do sintonizador entre as opções Baixa, Media e Alta. Escolha 'Baixa' para regiões próximas ao transmissor e 'Alta' para regiões mais distantes.
- **Sintonia FM**: escolha o sistema de transmissão entre Sintonia Brasil ou Europa.
- Sair: retorna ao menu principal.

Para **sintonia manual** proceda da seguinte forma: no modo rádio pressione a tecla Play/Pause e veja na parte inferior do display a informação 'Scan', empurre a tecla M para ◄ ou ► para diminuir ou aumentar a freqüência de sintonia. Após sintonizar a estação desejada, memorize a mesma seguindo as instruções do item 'Memorizar' acima.

*4.7 Vídeo* 

**O videoplayer é capaz de reproduzir corretamente somente os filmes em formato .AVI, .WMV e .MP4 com resolução de 320\*240. Utilize sempre a ferramenta de conversão fornecida.** 

## **INSTALAÇÃO E UTILIZAÇÃO DO SW**

1 – Insira o CD fornecido no CD ROM do seu PC

2 – Clique 2 vezes no arquivo "MediaCoder" e siga as instruções do Windows para instalar o programa

Após a instalação, clique 2 vezes no arquivo executável Mediacoder.exe.

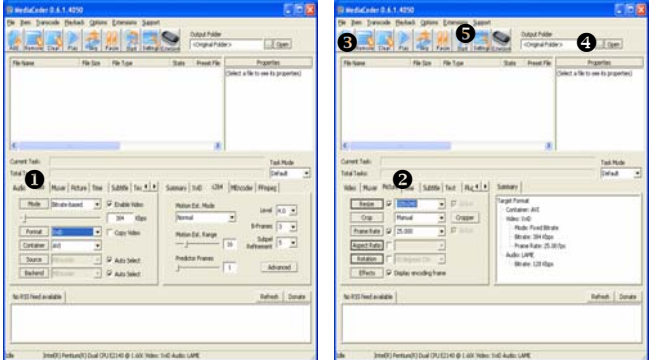

n Clique **Video** para alterar as opções como segue:

- Bit rate: 384kbps (máximo)
- y Format: XviD
- Container: AVI
- 
- **2** Clique **Picture** para alterar as opções de imagem como segue:
	- y Resize: 320 x 240 (máximo)
	- y Frame Rate: 25 fps (máximo)
- 

 $\Theta$  Clique **Add file** e selecione os arquivos do seu PC que serão adicionados à lista de conversão.

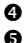

 $\bullet$  Clique **Output Folder** para selecionar o caminho do arquivo meta.

 $\Theta$  Clique **Start** para iniciar a conversão.

## **REPRODUÇÃO DE VÍDEO**

Selecione a função "Vídeo" no menu principal. Pressione a tecla Play/Pause. Com a tecla de navegação M (◄ o ►) escolha o arquivo que deseja reproduzir e pressione novamente Play/Pause.

- **Retrocesso / Avanço rápido:** para um retrocesso ou avanço rápido do vídeo empurre e mantenha a tecla ◄ e ► respectivamente.
- **Pausa:** pressione Play/Pause para colocar o vídeo em pausa. Pressione novamente para continuar a reprodução.

Pressione a tecla M 2 vezes para voltar ao sub-menu vídeo e mais uma vez para retornar ao menu principal.

## *4.8 Gravação*

A gravação poderá ser feita de duas origens distintas como segue:

- Gravação de voz (ou som ambiente);
- Gravação da rádio FM.

Para escolher a origem da gravação, entre no menu principal e selecione a função 'sistema', pressione Play/Pause e selecione a opção 'Ajust. de gravação' no sub-menu e pressione Play/Pause. Você entrará em um novo sub-menu com as seguintes opções:

Origem: Microfone ou Rádio FM

Codificador: escolha o tipo entre IMADPCM, MSADPCM ou PCM

Canais: Mono ou Stereo se a origem selecionada for rádio FM, para microfone o canal será Mono.

Taxa: escolha da taxa de amostragem (bit rate) de 8 Kbps a 48 Kbps no modo Microfone. No modo rádio FM a taxa (bit rate) é fixo ajustado para 44.1 Kbps

Para fazer os ajustes acima você deve selecionar o ajuste e pressionar Play/Pause. Faça a escolha da função e pressione Play/Pause para confirmar. Para cancelar pressione a tecla M.

*NOTA:* Todas as gravações serão em formato WAV e serão denominadas automaticamente como RIxxxxx.wav (gravação de voz).

#### *Gravação de voz*

Para começar a gravação você pode entrar no menu principal e escolher a função 'Gravando' e pressiona a tecla Play/Pause. A gravação começa imediatamente após e para terminar pressione Play/Pause novamente. Para voltar ao menu principal pressione a tecla M 2 vezes. Existe uma segunda forma de gravar voz que é durante a audição de uma música. Pressione simplesmente a tecla REC e a gravação terá início, pressione novamente para parar a gravação e, para sair do modo gravação e retornar à música, pressione a tecla M.

#### *Gravação da rádio FM*

Durante a audição de uma estação de FM pressione a tecla REC, a gravação terá início. Para parar a gravação pressione a tecla Play/Pause. Para sair do modo gravação da rádio pressione a tecla M e você retornará ao menu Rádio FM.

REPRODUÇÃO DOS ARQUIVOS GRAVADOS: Para ouvir o arquivo gravado entre a função 'Música' escolha o arquivo e pressione Play/Pause.

## *4.9 Texto (E-Book)*

Esta função permite a visualização de arquivos textos no formato (.TXT) no videoplayer. Selecione lo ícone "E-Book" no menu principal. Pressione Play/Pause. Escolha um arquivo .TXT que você deseja visualizar e pressione Play/Pause novamente, utilize a tecla ◄ e ► para mudar de uma página a outra. Pressione e mantenha por 3 segundos a tecla M para entrar no sub-menu do 'E-Book".

Se desejar a troca automática da página, escolha a função 'Leitura Auto' e pressione Play/Pause e selecione Ligar / Desligar e pressione Play/Pause para confirmar a escolha. Você poderá ajustar a velocidade da troca de página, para tanto selecione a função 'Interv.Slides" pressione Play/Pause e com a tecla M ◄ e ► escolha o tempo entre páginas (5 s, 6 s, 7 s, …20 s). Você poderá ainda escolher a direção da troca de páginas entre Voltar ou Avançar. Para sair do sub-menu pressione a tecla M.

**Função Salvar Favorito:** durante a leitura é possível "marcar" o texto para um rápido retorno ao ponto que parou. Para ativar a função:

- Na página que se parou de ler.
- Pressione a tecla M. Se abrirá um sub-menu que solicitará a confirmação de marcação da página onde você se encontra, escolha Sim ou Não e pressione Play/Pause para confirmar.

Na próxima vez que você abrir esse texto o videoplayer se posicionará automaticamente na página marcada. Se desejar modificar a página repita a operação acima sucessivamente.

 *NOTA:* os arquivos E-book devem ser todos arquivos .TXT. **Alguns arquivos de texto não são poderão ser lidos, caso contenham formatos ou caracteres não compatíveis.**

## *4.10 Foto Álbum*

É possível a visualização de fotos no formato .JPG ou BMP armazenados no videoplayer. Selecione a função "Foto Álbum" no menu principal e com a tecla Play/Pause ative a visualização da foto.

*NOTA:* arquivo de imagem muito grande pode demorar alguns segundos para visualização.

Pressione a tecla ◄ e ► para passar de uma imagem para outra. Pressione a tecla M para voltar ao menu principal.

Se desejar que o produto mude automaticamente as fotos pressione a tecla Play/Pause e o modo 'Slide show' terá início, para cancelar pressione novamente a tecla Play/Pause. No menu "sistema"  $\rightarrow$  "Display"  $\rightarrow$  "Interv. Slides" é possível selecionar o intervalo entre as fotos (Desativado, 5s, 10s, …,30 s).

Pressionando e mantendo pressionada por 3 segundos a tecla M você entrará em um sub-menu com as opções: Zoom&Pan, Exp. Slide e Índice. Selecione a opção deseja e pressione a tecla Play/Pause para confirmar a opção desejada, faça o ajuste que desejar.

## TELE System

## *4.11 Sistema*

Selecione "sistema" no menu principal. Pressione Play/Pause para entrar nas funções de configurações e pressione a tecla M para sair. Os ajustes possíveis são os seguintes:

**Display:** ajuste seu display (Contraste, Brilho, Interv.Slides, Fundo , Língua do menu). As línguas disponíveis são: Português Brasil, English, Deutsch, Français, Italiano, Español, Espanhol México, Nederlands e Português.

#### **Economia de Energia:**

*Display desligado:* é possível programar o desligamento automático do display. As opções possíveis são: Desativado/ 5 s / 10 s / … / 60 s.

*Auto Desligamento:* é possível programar o desligamento automático do videoplayer. As opções possíveis são: Desativado / 5 min /10min / … / 30min.

**EQ Gráfico:** Normal, Clássica, Jazz,Pop, Rock, EQ pessoal. Se desejar ajustar o EQ para uma configuração pessoal, selecione a posição EQ pessoal e pressione Play/Pause, ajuste as posições das barras de freqüência (62Hz, 250Hz, 1kHz, 4kHz, 15kHz) usando a tecla M e após ajustá-las pressione Play/Pause para confirmar.

**Modo reprod.:** Normal, Rep. faixa, Rep. tudo, Aleatório.

**Ajust. de gravação:** permite escolher a origem da gravação, a taxa de amostragem (bit rate), o encoder a ser usado e canais gravados.

**Formatar Drive:** formata a memória.

**Hora e Data:** permite visualizar a data e hora, ajustar a data e hora e programar a hora do alarme.

**Modo Alarme:** permite escolher o tipo de sinal de alarme entre o clássico Beep (de fábrica) ou a sua escolha entre os arquivos de música que estão na memória do produto.

**Tempo para bloquear:** permite ajustar o tempo para bloquear as teclas.

**Apagar Favorito:** permite apagar os arquivos 'marcados' na função "E-Book".

**Alto-Falante:** liga/desliga o alto-falante interno ao videoplayer.

**Sobre:** visualização das informações do sistema

### **5 Funções especiais**

## *5.1 Função 'Procurar' no dispositivo*

A função 'procurar' lista todas as pastas e arquivos contidos na memória do videoplayer e permite o gerenciamento destas informações. Selecione "Procurar" no menu principal e pressione Play/Pause para confirmar. Utilize as teclas ▼/▲ para percorrer a lista de pastas e arquivos e pressione Play/Pause para selecionar o arquivo desejado.

## *5.2 Apagar arquivos*

Para apagar um arquivo, selecione "Procurar" no menu principal. Pressione Play/Pause para confirmar. Utilize as teclas ▼/▲ (e Play/Pause se for necessário entrar in qualquer sub-menu) para selecionar o arquivo a ser apagado:

- Pressione Play/Pause e um sub-menu aparecerá com a pergunta 'Apagar arquivo?'
- Selecione OK ou Cancelar com as teclas  $\Psi/\blacktriangle$  e pressione Play/Pause para executar.

Para voltar basta pressionar a tecla M.

## *5.3 Atualização do videoplayer*

NOTA: novas versões de firmwares somente poderão ser disponibilizados pela TELE System. A TELE System publicará eventuais atualizações e o devido procedimento no próprio site na internet [http://www.telesystem.it.](http://www.telesystem.it/) Contate sempre o atendimento ao consumidor antes de efetuar uma atualização. Caso contrário, a garantia perderá a validade.

## *5.4 Carga da bateria*

O videoplayer Jolie possui uma bateria interna recarregável de polímero de lítio de alta capacidade (550mAh). A bateria poderá ser carregada através da conexão a uma porta USB de um PC ou usando o Adaptador AC/DC (fornecido) . Para os primeiros 4 ciclos de carga o produto deverá ficar carregando por 8 horas. Após esses primeiros 4 ciclos, o tempo de recarga será de 2 a 3 horas.

## **6 Solução de Problemas**

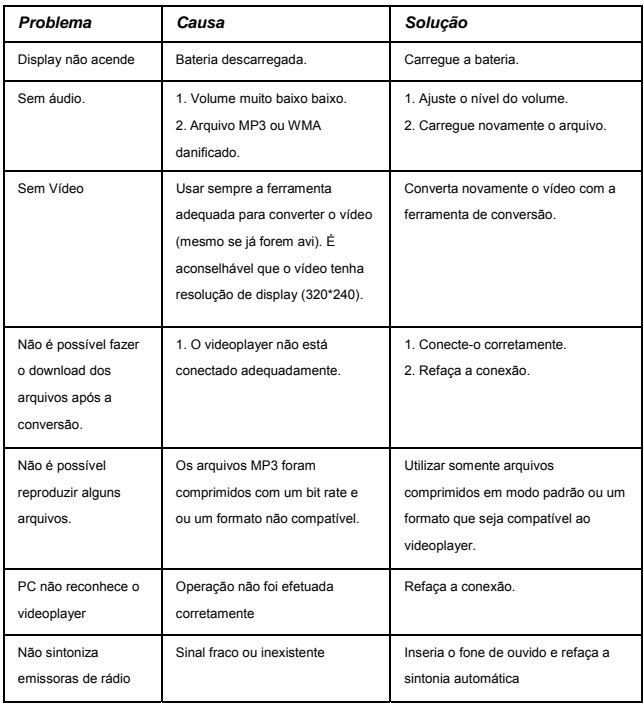

## **7 Especificações Técnicas**

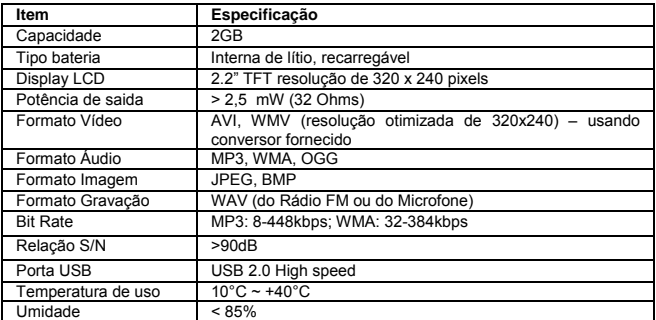

## **Suporte técnico**

## SAC 0800 772 7277

suporteav@telesystem.it

## **8 GARANTIA**

A **TELE System Electronic do Brasil Ltda**. assegura ao proprietário identificado do Reprodutor de áudio/vídeo (MP3/MP4) com rádio FM **TS2.0 Jolie,** garantia contra defeitos de fabricação que o torne impróprio ao uso a que se destina desde que constatado por técnico autorizado pela **TELE System**, pelo prazo de 90 dias, por força da lei, mais 90 dias por liberalidade da TELE System, **(totalizando 6 meses)**, a partir da data de aquisição pelo primeiro comprador-consumidor, segundo a nota fiscal de compra. Desta maneira, a garantia somente terá validade com a apresentação da nota fiscal de compra, sem rasuras ou alterações.

A garantia cobre totalmente a mão-de-obra e peças com defeitos, ou se necessário a substituição do aparelho, desde que devidamente constatados como sendo de fabricação, por técnico autorizado pela **TELE System**. Peças sujeitas a desgaste natural, peças de aparência e acessórios em geral, incluindo o cabo de interface USB e fones de ouvido, têm garantia restrita ao prazo legal de 90 dias. O consumidor tem o prazo de 90 dias para reclamar de irregularidades aparentes evidentes no produto. O consumidor será o único responsável pelas despesas e riscos de transporte do aparelho à **TELE System** (ida e volta).

## **A garantia não se aplica, e será considerada nula e sem efeito, quando o aparelho:**

- 1. Apresentar problemas devido ao uso ou instalação inadequados;
- 2. For instalado em desacordo com as instruções do respectivo manual;<br>3. For conectado à rede elétrica fora do nadrão imprópria ou fora
- 3. For conectado à rede elétrica fora do padrão, imprópria ou fora das especificações;
- 4. Estiver sido exposto à flutuação excessiva na voltagem;
- 5. Sofrer tentativa de manutenção por pessoas não autorizadas;<br>6. For aberto ou manuseado internamente:
- 6. For aberto ou manuseado internamente;
- 7. Sofrer dano por acidente, queda, maus tratos, imersão ou derramamento de líquidos;
- 8. Apresentar problemas decorrentes de sinistros como raios, incêndios e inundações;
- 9. Tiver os seus dados, ou da nota fiscal, alterados ou rasurados.

#### **A garantia não cobre os seguintes itens:**

- 1. Atendimento em domicilio;<br>2. Remoção e transporte dos
- 2. Remoção e transporte dos produtos (ida e volta);
- 3. Adequação das condições locais ao uso do produto;
- 4. O cabo de interface USB e fones de ouvido, após 90 dias do início do prazo de garantia.

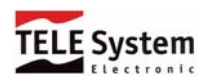

TELE System Electronic do Brasil Indústria e Comércio Ltda. Av. Maria Coelho Aguiar, 573 – cj. 21 S.Paulo – SP - BRASIL – 05805-000 CNPJ 02.082.614/0001-95